# <u>un out tournale</u> Trimble SKY Controller Ver.1.7.0.0 アップデート概要

2024 年 4 月 株式会社 ニコン・トリンブル

いつも弊社製品をご愛顧いただき、誠にありがとうございます。 本書では、Trimble SKY Controller Ver.1.7.0.0 で追加、変更された機能の概要を説明します。

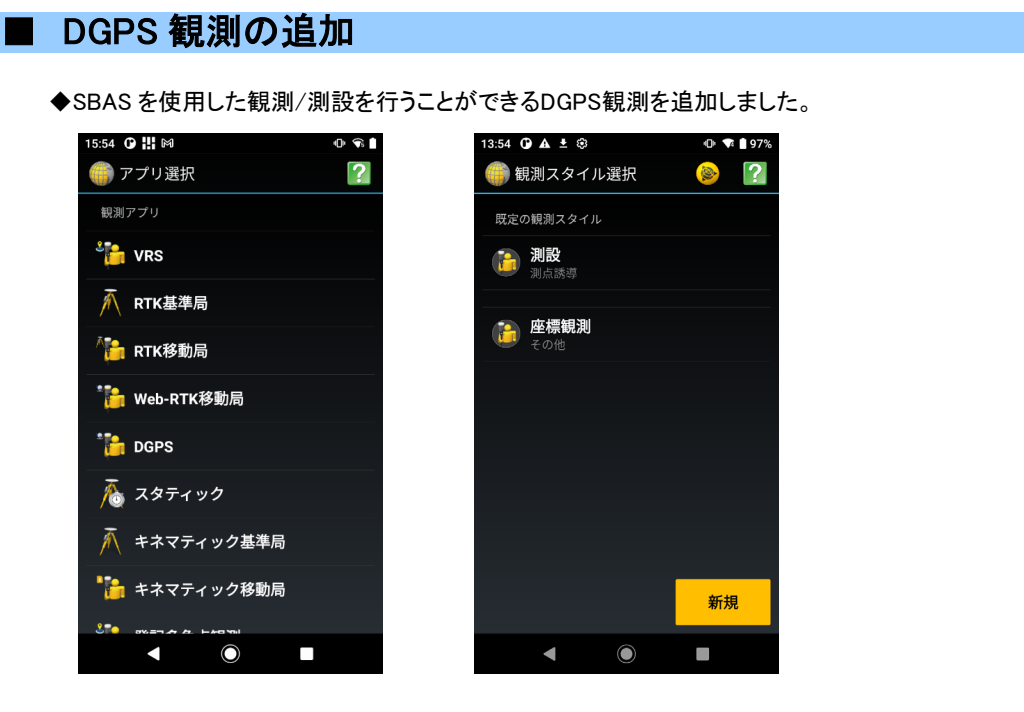

■ 上書きチェック機能の追加

◆座標変換のパラメーターに使用した点を誤って上書きしないように、確認のメッセージを追加しました。

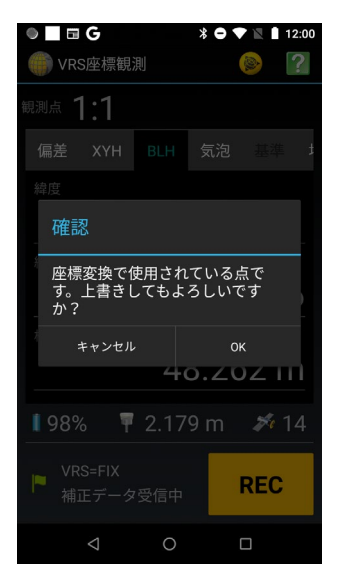

## ■ Undo 機能の追加

- ◆観測画面の Trimble メニューに、直前に観測した 1 点を削除する Undo 機能を追加しました。
- ◆直接観測等で基線を作成した点を Undo する場合は、基線の削除も行います。

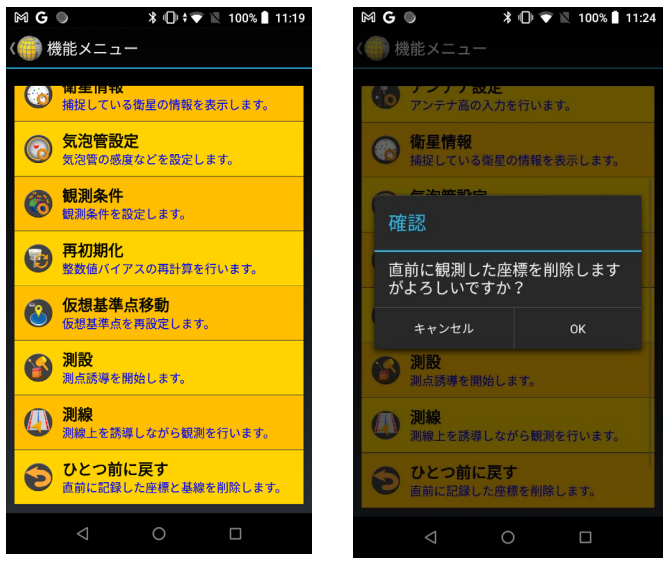

## ■ 受信機対応

◆Trimble R580 受信機に対応しました。

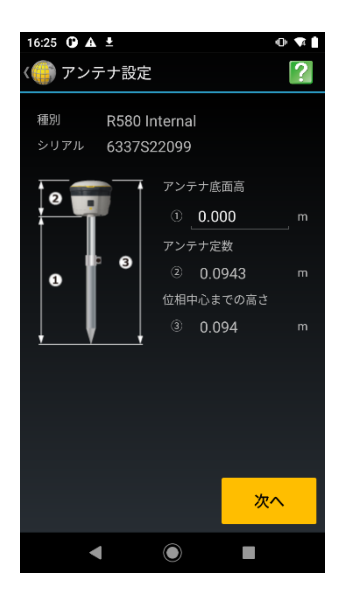

# ログ出力機能

◆不具合等が発生したときに販売店に送付するためのログを出力します。 常時出力するアプリケーションログと手動で有効にするサポートログがあります。 どちらも/SKY Controller/Log 内に日付ごとに出力されます。

#### サポートログは動作が重くなるため、販売店から指示があった場合のみ有効にしてください。

11:50  $0 \text{ A} \pm \text{\ } \text{\&}$  $0$   $\sqrt{2}$  197% 1:28  $\bullet$  **A**  $\pm$   $\circledast$  $0$   $*$  197 ● 観測プロジェクト選択 ? 朝測プロジェクト選択  $|2|$ O 昨日  $72024 - 03 - 27$  $-2024-03-27$  $\bigodot$ 今月  $-2024-03-12$  $\bigodot$ 並び替え  $-22024-03-15$  $\bigodot$ プログラム情報 サポートログ有効化  $-2024 - 03 - 14$  $\bigodot$ In キャンセル  $-2024 - 03 - 11(1)$  $\bigodot$  $(\cdots)$  $\overline{a}$ 新規 新規  $\blacktriangleleft$  $\bullet$ п ◀  $\bullet$ п

サポートログは以下の方法で有効にしてください。

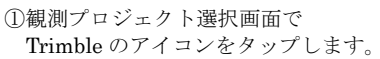

②サポートログ有効化を タップします。

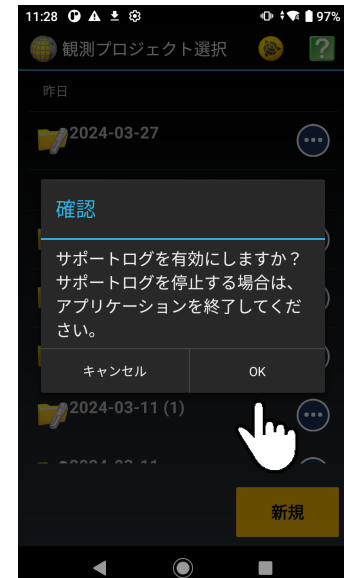

③OK をタップします。

サポートログを止める場合はアプリケーションを終了してください。

### ■ ご利用の際の注意

◆Trimble SKY Controller を快適にご利用いただくため、アプリケーションを最新版に更新する事をお勧めします。 ◆特に Google Chrome はマップ表示で利用するため、最新版に更新してください。

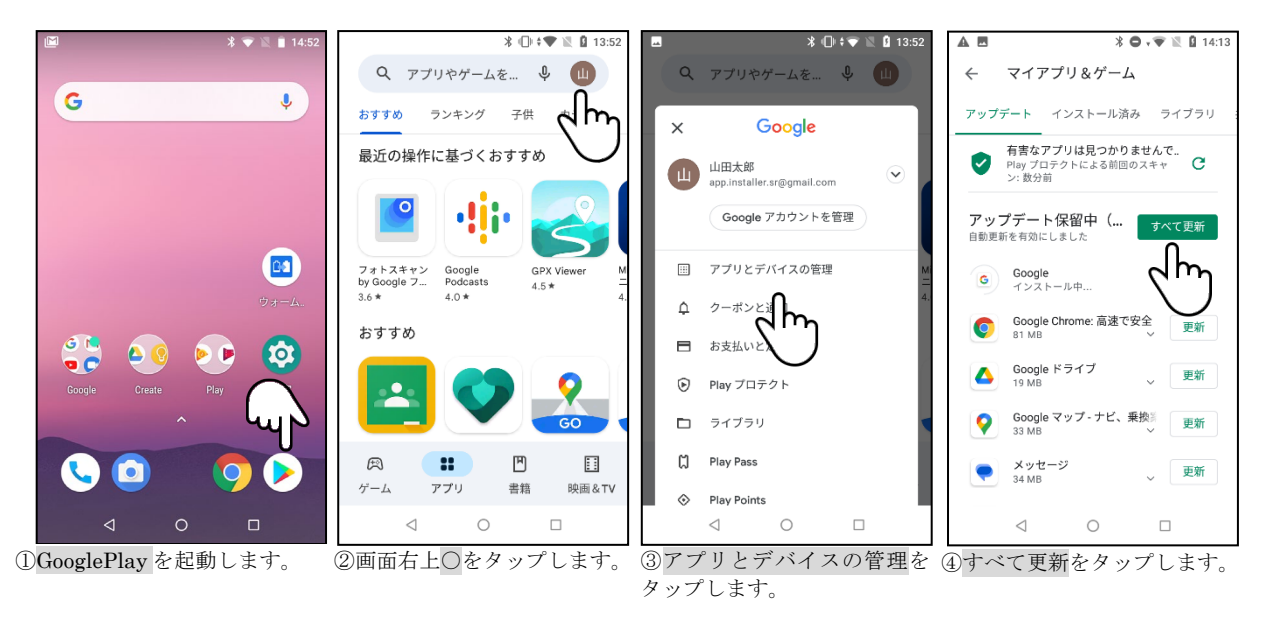